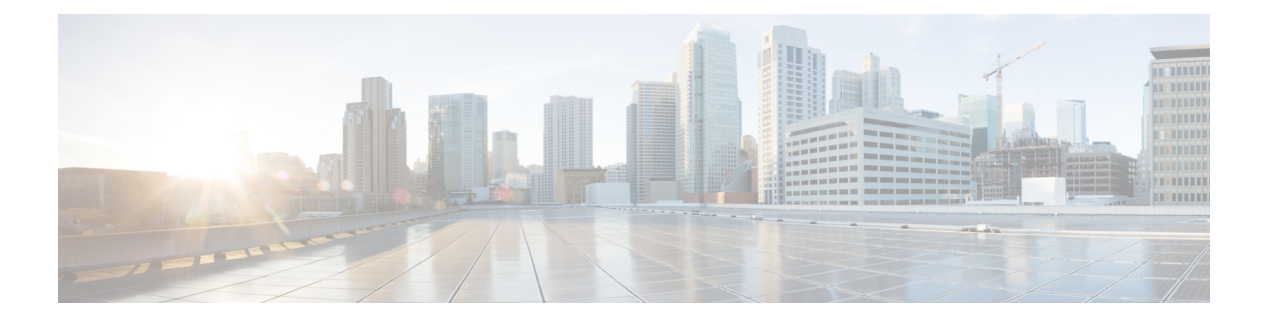

## **Show commands**

- show [account,](#page-1-0) page 2
- show [accountlocking,](#page-2-0) page 3
- show [alarm,](#page-2-1) page 3
- show [auditlog,](#page-2-2) page 3
- show cert<sup>\*</sup>, page 4
- [show](#page-4-0) cli<sup>\*</sup>, page 5
- [show](#page-5-0) csr<sup>\*</sup>, page 6
- [show](#page-7-0) date, page 8
- show [diskusage](#page-7-1), page 8
- show dscp<sup>\*</sup>, page 9
- show [environment,](#page-10-0) page 11
- show [hardware,](#page-10-1) page 11
- show hc [api-gateway-proxy\\*,](#page-11-0) page 12
- show hcs [cluster](#page-18-0) nodes, page 19
- show hcs cluster verify [brief/detailed](#page-19-0) , page 20
- show hcs hlm [audit-interval,](#page-20-0) page 21
- show hcs hlm [disk-space,](#page-20-1) page 21
- show hcs hlm [license-report-retention-days,](#page-21-0) page 22
- show hcs [jmsconfig,](#page-21-1) page 22
- show hcs link [auto-cuom-linkage,](#page-22-0) page 23
- show hcs link [auto-vm-linkage,](#page-22-1) page 23
- show hcs ipa [require-vcenter-certificate](#page-22-2), page 23
- show hcs ucsmsync [require-ucsm-certificate,](#page-23-0) page 24
- show hcs sdreonfig, page 24

Г

- show hcs vcentersync [require-vcenter-certificate,](#page-24-0) page 25
- show hcs [version,](#page-24-1) page 25
- show ipsec<sup>\*</sup>, page 25
- show [logins,](#page-26-0) page 27
- show [memory,](#page-27-0) page 28
- show [myself,](#page-27-1) page 28
- show [network\\*,](#page-28-0) page 29
- show [open\\*,](#page-33-0) page 34
- show [packages,](#page-35-0) page 36
- show [password\\*,](#page-36-0) page 37
- show [perf\\*,](#page-38-0) page 39
- show process<sup>\*</sup>, page 43
- show [registry,](#page-47-0) page 48
- show risdb<sup>\*</sup>, page 49
- show session [maxlimit,](#page-49-0) page 50
- show [smtp,](#page-49-1) page 50
- [show](#page-50-0) stats io, page 51
- show [status,](#page-50-1) page 51
- show tech<sup>\*</sup>, page 52
- show [timezone,](#page-57-0) page 58
- show [trace,](#page-58-0) page 59
- show [tracelevels,](#page-58-1) page 59
- show ups [status,](#page-58-2) page 59
- show [version\\*,](#page-59-0) page 60
- show [web-security,](#page-59-1) page 60
- show webapp session [timeout,](#page-60-0) page 61
- show [workingdir,](#page-60-1) page 61

## <span id="page-1-0"></span>**show account**

This command lists current administrator accounts, except the master administrator account.

**show account**

**Command Modes** Administrator (admin:)

#### **Requirements**

Command privilege level: 4

Allowed during upgrade: Yes

## <span id="page-2-0"></span>**show accountlocking**

This command displays the current account locking settings.

**show accountlocking**

**Command Modes** Administrator (admin:)

### **Requirements**

### **Example**

admin:show accountlocking Account Lockout is disabled

## <span id="page-2-1"></span>**show alarm**

This command displays alarm configurations.

**Command Syntax**

**show alarm**

### **Usage Guidelines**

- The system prompts you for the service name. Service name can comprise multiple words.
- Enter service name **all** to show alarm configurations of all the services.

### **Requirements**

Command privilege level: 0 Allowed during upgrade: No

## <span id="page-2-2"></span>**show auditlog**

This command displays the audit log configuration.

**Command Syntax**

**show auditlog**

T

**Parameters** None **Requirements** Command privilege level: 0 Allowed during upgrade: No

## <span id="page-3-0"></span>**show cert\***

## **show cert list**

This command displays certificate trust lists.

**show cert list** {**own| trust**}

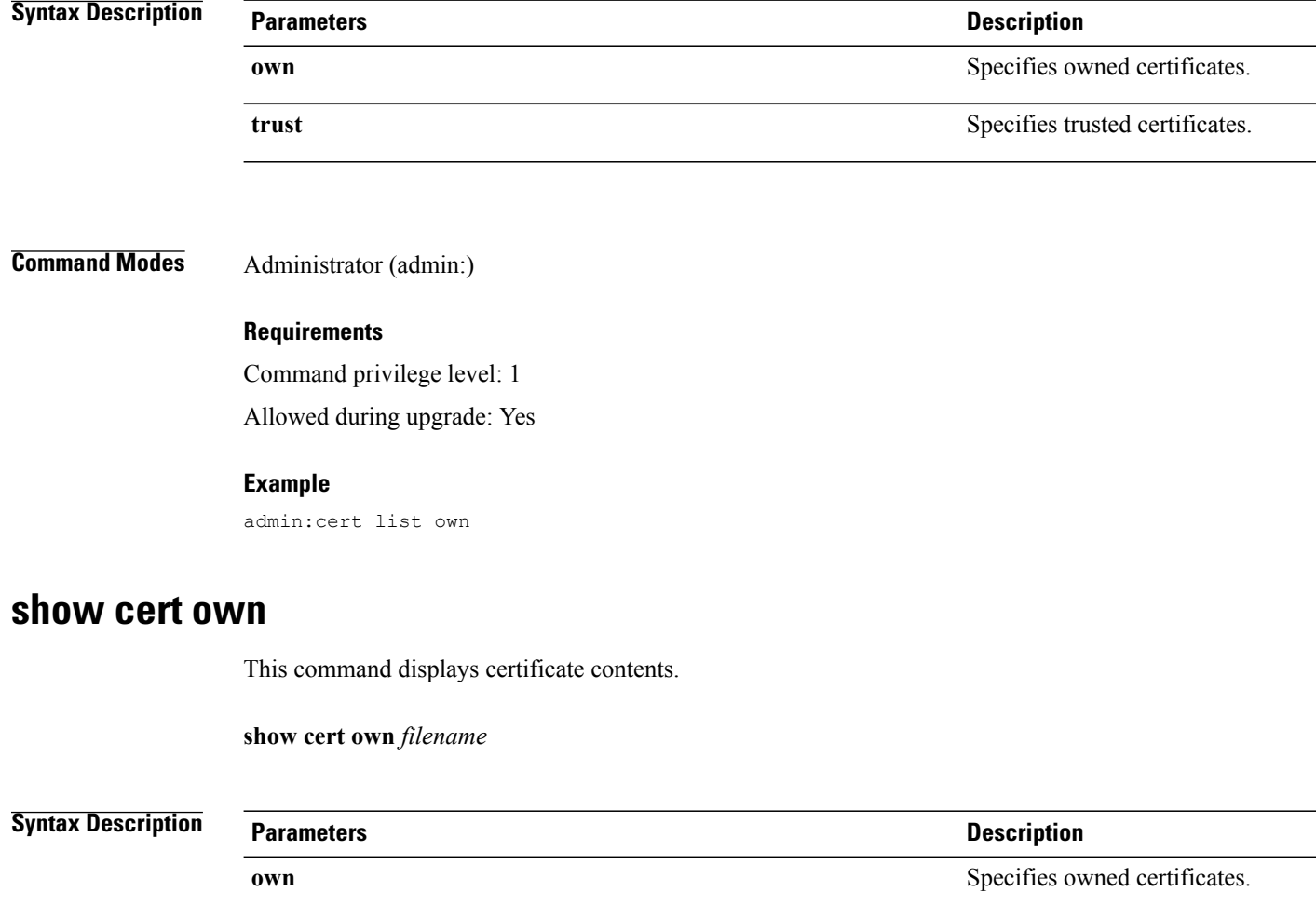

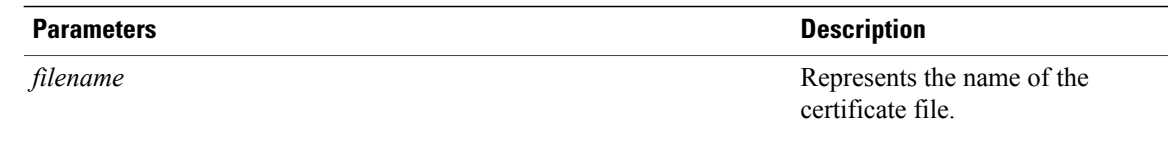

**Command Modes** Administrator (admin:)

### **Requirements**

Command privilege level: 1 Allowed during upgrade: Yes

### **show cert trust**

This command displays certificate contents.

**show cert trust** *filename*

**Syntax Description Parameters Description trust** Specifies trusted certificates. Represents the name of the certificate file. *filename*

<span id="page-4-0"></span>**Command Modes** Administrator (admin:)

### **Requirements**

Command privilege level: 1 Allowed during upgrade: Yes

## **show cli\***

I

## **show cli pagination**

This command displays the status of automatic CLI automatic pagination.

**show cli pagination**

**Command Modes** Administrator (admin:)

#### **Requirements**

Command privilege level: 0

Allowed during upgrade: Yes

#### **Example**

```
admin:show cli pagination
Automatic Pagination : Off.
```
### **show cli session timeout**

This command displays the CLI session timeout value, which is the amount of time, in minutes, that can elapse before a CLI session times out and disconnects.

### **show cli session timeout**

**Command Modes** Administrator (admin:)

#### **Requirements**

Command privilege level: 1 Allowed during upgrade: Yes

## <span id="page-5-0"></span>**show csr\***

### **show csr list**

This command displays Certificate Sign Request contents and certificate trust lists.

### **show csr list** {**own | trust**}

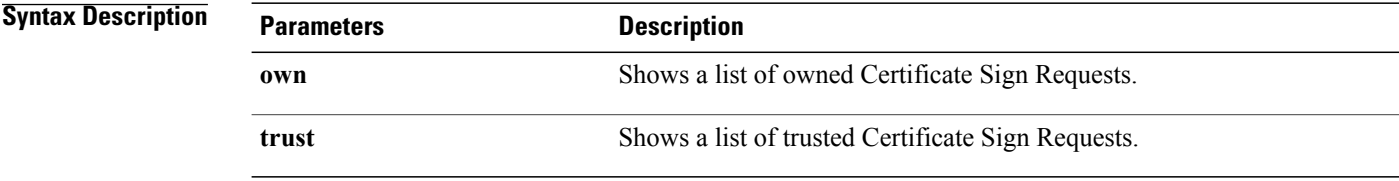

**Command Modes** Administrator (admin:)

**Usage Guidelines** The certificate name can be obtained by using the **show cert list own** command.

### **Requirements**

Command privilege level:

Allowed during upgrade:

### **Example**

```
admin: show csr list own
tomcat/tomcat.csr
Vipr-QuetzalCoatl/Vipr-QuetzalCoatl.csr
.....
.....
.....
```
### **show csr own**

 $\mathbf I$ 

This command displays Certificate Sign Request (CSR) contents and certificate trust lists.

**show csr own** *name*

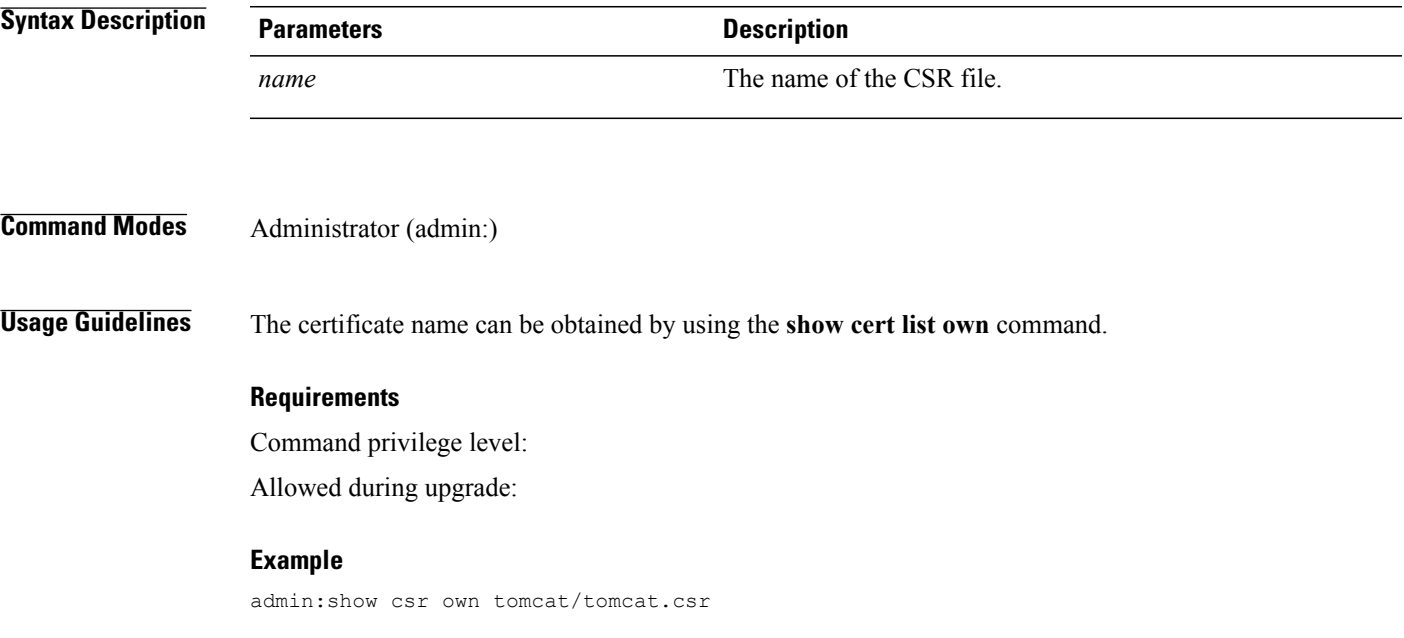

I

![](_page_7_Picture_315.jpeg)

## <span id="page-7-0"></span>**show date**

This command displays the date and time on the server.

**show date**

<span id="page-7-1"></span>**Command Modes** Administrator (admin:)

### **Example**

admin: show date Sat Jul 17 01:28:57 IST 2010

# **show diskusage**

This command displays disk usage information about specific directories.

**show diskusage activelog** {**activelog| common| inactivelog| install| tftp| tmp**} **filename** *filename*{**directory| sort**}

![](_page_7_Picture_316.jpeg)

### **Command Modes** Administrator (admin:)

### **Requirements**

Command privilege level: 0 Allowed during upgrade: Yes

## <span id="page-8-0"></span>**show dscp\***

### **show dscp all**

This command displays the current DSCP traffic markings on all the ports. It displays the DSCP markings in decimal and hexidecimal. If the value corresponds to a class then it displays the correct class. If the value does not correspond to a class, then it displays N/A.

### **show dscp all**

### **Command Modes** Administrator (admin:)

### **Requirements**

Command privilege level: 0 Allowed during upgrade: No

### **show dscp defaults**

This command displays the default factory DSCP settings. These values take effect if the **set dscp defaults** command is executed.

### **show dscp defaults**

**Command Modes** Administrator (admin:)

### **Requirements**

Command privilege level: 0 Allowed during upgrade: No

### **show dscp marking**

This command displays the current DSCP traffic markings for a particular DSCP value.

 $\mathbf I$ 

### **show dscp marking** *value*

![](_page_9_Picture_552.jpeg)

![](_page_10_Picture_319.jpeg)

**Command Modes** Administrator (admin:)

### **Requirements**

Command privilege level: 0 Allowed during upgrade: No

## <span id="page-10-0"></span>**show environment**

This command displays environmental information for three types of hardware components.

**Command Syntax**

**show environment**

**fans**

**power-supply**

**temperatures**

**Options**

- **fans**—Displays the fan speeds in Rotations per Minute (RPMs), fan-speed thresholds, and status.
- **power-supply**—Displays the power-supply status only on servers with redundant power supplies.
- **temperatures**—Displays the temperature sensor temperature values, thresholds, and status.

![](_page_10_Picture_18.jpeg)

**Note** The output data from the **show environment** command varies between IBM and HP server models.

• RAID controller status

### **Requirements**

Command privilege level: 0

Allowed during upgrade: No

## <span id="page-10-1"></span>**show hardware**

This command displays hardware-related information about the platform.

**show hardware**

### **Command Modes** Administrator (admin:)

**Usage Guidelines** The following information is displayed:

- Platform
- Serial number
- BIOS build level
- BIOS manufacturer
- Active processors
- RAID controller status
- Disk partition details

### **Requirements**

Command privilege level: 0

Allowed during upgrade: Yes

## <span id="page-11-0"></span>**show hc api-gateway-proxy\***

### **show hcs api-gateway-proxy global-address**

This command displays the global address. When using the load balancer, you must configure the global address on the API Gateway Proxy to match the virtual IP address used by the load balancer.

### **Command syntax**

**show hcs api-gateway-proxy global-address**

### **Parameters**

None.

#### **Example**

admin:show hcs api-gateway-proxy global-address api-gateway-proxy global-address is set to 10.10.10.10

### **Requirements**

None

### **show hcs api-gateway-proxy global-http-port**

This command displays the global http port. When using the load balancer, you must configure the global http port on the API Gateway Proxy to match the non-secured port used by the load balancer.

#### **Command syntax**

**show hcs api-gateway-proxy global-http-port**

#### **Parameters**

None

### **Example**

```
admin:show hcs api-gateway-proxy global-http-port 8089
api-gateway-proxy global-http-port is set to 8089
Global-http-port is only used by api-gateway-proxy if global-address is also set.
```
#### **Requirements**

None

### **show hcs api-gateway-proxy global-https-port**

This command displays the global https port. When using the load balancer, you must configure the global https port on the API Gateway Proxy to match the SSL port used by the load balancer (default 443).

#### **Command syntax**

**show hcs api-gateway-proxy global-https-port**

#### **Parameters**

None

#### **Example**

```
admin:show hcs api-gateway-proxy global-https-port
api-gateway-proxy global-https-port is set to 8088
Global-https-port is only used by api-gateway-proxy if global-address is also set.
```
#### **Requirements**

None

### **show hcs api-gateway-proxy routes ccdm**

This command displays a list of routes for the Cisco Communications Domain Manager (CCDM).

### **Command syntax**

**show hcs api-gateway-proxy routes ccdm [{WS hostname | ip-address}]**

### **Parameters**

WS hostname: Host name of Web Services node. This field is not mandatory.

ip-address: IP address of Web Services node. This field is not mandatory.

#### **Example**

```
admin: show hcs api-gateway-proxy routes ccdm
Select WS node
 1) vm-ryhall-hcs
q) quit
```
Please select an option (1 - 1 or "q" ): 1

Routes for WS: vm-ryhall-hcs, ccdml

![](_page_13_Picture_274.jpeg)

### **Requirements**

Command privilege level: 1

Allowed during upgrade: Yes

### **show hcs api-gateway-proxy routes cluster**

This command displays a list of routes for a specified cluster.

### **Command syntax**

**show hcs api-gateway-proxy routes cluster {customer-name}{cluster-name}[{WShostname | ip-address} ]**

### **Parameters**

Customer-name: Name of customer. This is a mandatory field.

Cluster-name: Name of the cluster. This is a mandatory field.

WS hostname: Host name of Web Services node. This field is not mandatory.

ip-address: IP address of Web Services node. This field is not mandatory.

### **Example**

admin:show hcs api-gateway-proxy routes cluster customerShortName0 cupCluster1 Select WS node 1) vm-ryhall-hcs q) quit Please select an option (1 - 1 or "q" ): 1 Routes for WS: vm-ryhall-hcs, Customer: customerShortName0, Cluster: cupCluster1

I

![](_page_14_Picture_255.jpeg)

#### **Requirements**

None

### **show hcs api-gateway-proxy routes cucdm**

This command displays a list of CUCDM routes.

### **Command Syntax**

**show hcs api-gateway-proxy routes cucdm [{WS hostname | ip-address}**

### **Parameters**

WS hostname: Host name of Web Services node. This field is not mandatory. ip-address: IP address of Web Services node. This field is not mandatory.

#### **Example**

admin:show hcs api-gateway-proxy routes cucdm

```
Select WS node
1) dlinton-hcmf-02
q) quit
Please select an option (1 - 1 or "q" ): 1
Routes for WS: dlinton-hcmf-02, vm-voss-gateway
....
```
### **Requirements**

None

### **show hcs api-gateway-proxy routes customer**

This command displays a list of routes for a specified customer.

#### **Command Syntax**

**show hcs api-gateway-proxy routes customer {customer-name} [{WS hostname | ip-address}]**

#### **Parameters**

customer-name: Name of customer. This field is mandatory.

WS hostname: Host name of Web Services node.

ip-address: IP address of Web Services node. This field is not mandatory.

#### **Example**

```
admin:show hcs api-gateway-proxy routes customer c001
Select WS node
1) dlinton-hcmf-02
q) quit
Please select an option (1 - 1 or "q" ): 1
Routes for WS: dlinton-hcmf-02, Customer: c001, Cluster: c001-cucxn-1
....
```
### **Requirements**

None

### **show hcs api-gateway-proxy routes invalid**

This command displays a list of invalid routes.

Use this command to identify routes that are not configured correctly in the SDR. The following problems can be identified:

- cluster is not associated with a customer
- hostname or IP address isn't configured
- credentials are missing

#### **Command Syntax**

**show hcs api-gateway-proxy routes invalid [{WS hostname | ip-address}]**

### **Parameters**

WS hostname: Host name of Web Services node. This field is not mandatory. ip-address: IP address of Web Services node. This field is not mandatory.

#### **Example**

admin:show hcs api-gateway-proxy routes invalid

```
Select WS node<br>1) dlinton-h
    dlinton-hcmf-02
q) quit
Please select an option (1 - 1 or "q" ): 1
```

```
Invalid Routes on WS: dlinton-hcmf-02
....
```
### **Requirements**

None

### **show hcs api-gateway-proxy routes node**

This command displays a list of routes for the specified node.

### **Command syntax**

**show hcs api-gateway-proxy routesnode {customer-name}{cluster-name}{node-name}[{WShostname | ip-address}]**

#### **Parameters**

customer-name: Name of customer. This is a mandatory field.

cluster-name: Name of the cluster. This is a mandatory field.

node-name: Name of the node. This is a mandatory field.

WS hostname: Host name of Web Services node. This field is not mandatory.

ip-address: IP address of Web Services node. This field is not mandatory.

### **Example**

![](_page_16_Figure_16.jpeg)

### **Requirements**

None

### **show hcs api-proxy routes routing-id**

### **show hcs api-gateway-proxy routing counters**

This command displays a list of routing counters. You can use the counters to identify routes that aren't configured correctly or routes that are missing. For example, the configuration in the SDR isn't reflected in the proxy routing cache.

### **Command Syntax**

**show hcs api-gateway-proxy routing counters [{WS hostname | ip-address}]**

#### **Parameters**

WS hostname: Host name of Web Service node. This field is not mandatory.

ip-address: IP address of Web Service node. This field is not mandatory.

#### **Example**

admin:show hcs api-gateway-proxy routing counters

```
Select WS node
1) vm-mballal-hcs1
2) vm-mballal-hcs2
q) quit
Please select an option (1 - 2 or "q" ): 2
Routing Counters for WS: vm-mballal-hcs2
....
```
#### **Requirements**

None

### **show hcs api-gateway-proxy services all**

This command lists proxied service URLs for all application.

### **Command Syntax**

**show hcs api-gateway-proxy services all [{WS hostname | ip-address}]**

### **Parameters**

WS hostname: Host name of Web Service node. This field is not mandatory. ip-address: IP address of Web Service node. This field is not mandatory.

#### **Example**

```
admin:show hcs api-gateway-proxy services all
Select WS node
```

```
1) dlinton-hcmf-02
q) quit
Please select an option (1 - 1 or "q" ): 1
Proxy Services
.....
```
### **Requirements**

None

## <span id="page-18-0"></span>**show hcs cluster nodes**

This command displays all the nodes in a cluster. This command can be run on all nodes.

#### **Command syntax**

**show hcs cluster nodes**

#### **Parameters**

config

#### **Example**

admin:show hcs cluster nodes HCS Cluster Node Details

Node Properties

![](_page_18_Picture_490.jpeg)

### **Output fields**

Node Type: The type of node corresponding to the installed suite. Either "app" for HCS application suite or "ws" for HCS Web Services suite.

Host Name: The hostname of the node.

IP Address: The IP address of the node.

Version: The major version number of the Cisco HCS software build.

Primary: Whether or not the node is the primary node in the cluster. "true" if the node is the primary node or "false" if the node is not the primary node. There can only be one primary node in a cluster and the primary node must be the HCS application node.

![](_page_18_Picture_21.jpeg)

The primary node isthe only node on which the **sethcs clusternode** and**deletehcs clusternode** commands can be executed.

#### **Error messages**

Error: Primary node has not been configured, run post install first 'set hcs postinstall'

The **set hes postinstall** command must be run on the primary node after installing or upgrading Cisco HCM-F on the primary node.

Error: Either this node is not part of the primary node cluster anymore or the primary node is down. Command cannot be executed.

The node is not configured correctly. Ensure that the hostname and IP address are correctly configured in the primary node.

#### **Requirements**

None

## <span id="page-19-0"></span>**show hcs cluster verify brief/detailed**

This command compares and verifies the IP Address obtained for JMS Broker and SDR are the same as the App node IP address from Derby. It also retrieves the local node's active HCS software version and compares it with the App node version from Derby to verify they are same.

The **show hcs cluster verify** command also retrieves the local node's active HCS version and compares it with the local node version from the cluster to verify they are the same. It also verifies if the local node platform configuration is the same as App node platform configuration like the App node ADMIN user and security passwords. This command skips the verification of the primary node since this node is the source of truth.

#### **Example**

```
admin:show hcs cluster verify brief
Verifying configuration for: vm-csf-app-3
- Skipping primary node.
Verifying configuration for: vm-csf-ws-4
- Node configurations match
HCS Cluster Node Details
Cluster Verification
```

```
\overline{\Box}| Node Type | Host Name | IP Address | Version | Primary | Config Status |
| ========= | ================ | ============== | ================= | ============ |
================================================================================= |
| | | | | | |
| app | vm-csf-app-3 | 106.1.39.3 | 10.0.0.98040-2 | true | No verification needed on the
primary node |
| ws | vm-csf-ws-4 | 106.1.39.4 | 10.0.0.98040-2 | false | JMS, SDR, Platform configurations
 and local version VERIFIED |
\vertadmin:show hcs cluster verify detailed
Verifying configuration for: csf-app-lfwelty5
- Skipping primary node.
Verifying configuration for: csf-ws-lfwelty10
- Node configuration match
Verifying configuration for: csf-ws-lfwelty11
 - Node configuration match
HCS Cluster Node Details
Cluster Verification
\mathcal{L}_\text{max} = \mathcal{L}_\text{max} = \mathcal{
```
 $\mathcal{L}_\text{max} = \mathcal{L}_\text{max} = \mathcal{$ 

```
\blacksquare| Node Type | Host Name | IP Address | Version | Primary | Config Status |
| ========= | ================ | ============== | ================= | ============ |
 ================================================================================= |
| | | | | | |
| app | csf-app-lfwelty5 | 106.1.34.54 | 10.0.0.98000-219 | true | No verification needed
on the primary node |
```
| ws | csf-ws-lfwelty10 | 106.1.34.53 | 10.0.0.98000-219 | false | Configurations VERIFIED | | | | | | | Local JMS Broker config IP 106.1.34.54 matches APP Node IP 106.1.34.54 | | | | | | | Local SDR config IP 106.1.34.54 matches APP Node IP 106.1.34.54 | | | | | | | Local Node version 10.0.0.98000-219 matches WS Cluster version 10.0.0.98000-219 | | | | | | | Local Node version 10.0.0.98000-219 matches App Cluster version 10.0.0.98000-219 | | | | | | | Local Platform Config matches APP Platform Config | | ws | csf-ws-lfwelty11 | 106.1.34.55 | 10.0.0.98000-219 | false | Configurations VERIFIED | | | | | | | Local JMS Broker config IP 106.1.34.54 matches APP Node IP 106.1.34.54 | | | | | | | Local SDR config IP 106.1.34.54 matches APP Node IP 106.1.34.54 | | | | | | | Local Node version 10.0.0.98000-219 matches WS Cluster version 10.0.0.98000-219 | | | | | | | Local Node version 10.0.0.98000-219 matches App Cluster version 10.0.0.98000-219 | | | | | | | Local Platform Config matches APP Platform Config |  $\downarrow$   $\downarrow$ 

## <span id="page-20-0"></span>**show hcs hlm audit-interval**

This setting displays the interval (in hours) that HLM should perform an audit to verify its license integrity.

#### **Command syntax**

show hcs hlm audit-interval

#### **Parameters**

None

#### **Example**

```
admin:show hcs hlm audit-interval
admin: HLM audit-interval is set to 4
```
#### **Requirements**

None

## <span id="page-20-1"></span>**show hcs hlm disk-space**

This command displays the maximum size (in megabytes) of the HCS License Manager report repository disk space.

### **Command syntax**

show hcs hlm disk-space [Size of report repository]

### **Parameters**

Size of report repository: The size of the report repository.

#### **Example**

```
admin:show hcs hlm disk-space
HLM Disk Space (Megabytes) is set to '1'
```
### **Requirements**

Command privilege level: 1

Allowed during upgrade: No

## <span id="page-21-0"></span>**show hcs hlm license-report-retention-days**

This setting displays the number of days that Cisco HCS License Manager should retain any generated license report files.

#### **Command syntax**

show hcs hlm license-report-retention-days

#### **Parameters**

None

### **Example**

admin:show hcs hlm license-report-retention-days admin: HLM license-report-retention-days is set to 1

#### **Requirements**

None

## <span id="page-21-1"></span>**show hcs jmsconfig**

This command reads the file **/usr/local/common/conf/agent.properties**, then retrieves what is stored in the hostname field for this file and does a DNS lookup to retrieve either the IP or the Hostname depending on what information was gathered from the **.properties** file. Should the **.properties** file contain a IP then the hostname will be retrieved from the DNS and vice versa and both values will be presented to the user. If no DNS is supplied then only the value stored in the .properties file is displayed. This command is meant to check which node the current node believes to be it's JMS Broker.

The **show hcs jmsconfig** command is similar to the **show hcs sdrconfig** command. It shows the local node's JMS Broker IP Address. The IP Address shown should be the APP node's IP Address. If the APP node's IP Address is not shown, execute the **show hcs cluster verify detailed** command to determine if the cluster configuration is correct. If required, execute the **set hcs cluster config** command to update the cluster configuration.

## <span id="page-22-0"></span>**show hcs link auto-cuom-linkage**

This command displays the state of the Cisco Hosted Collaboration Mediation Link Auto-CUOM-Linkage. The state of the Cisco Hosted Collaboration Mediation Link Auto-CUOM-Linkage is either enable or disable.

#### **Command Syntax**

**show hcs link auto-cuom-linkage**

### **Parameters**

None

**Example**

```
read service parameter: link auto-cuom-linkage
HCS link auto-cuom-linkage is enable
```
#### **Requirements**

Command privilege level: 0

Allowed during upgrade: No

## <span id="page-22-1"></span>**show hcs link auto-vm-linkage**

This command displays the state of the Cisco Hosted Collaboration Mediation Link Auto-VM-Linkage. The state of the Cisco Hosted Collaboration Mediation Link Auto-VM-Linkage is either enable or disable.

#### **Command Syntax**

**show hcs link auto-vm-linkage**

**Parameters**

None

**Example**

read service parameter: link auto-vm-linkage HCS link auto-vm-linkage is enable

#### **Requirements**

Command privilege level: 0

Allowed during upgrade: No

## <span id="page-22-2"></span>**show hcs ipa require-vcenter-certificate**

This command displays the state of the IPA service. The state of the IPA service is either enabled or disabled.

**Command Syntax show hcs ipa require-vcenter-certificate**

**Parameters**

None

#### **Requirements**

Command privilege level: 0

Allowed during upgrade: No

## <span id="page-23-0"></span>**show hcs ucsmsync require-ucsm-certificate**

This command displays the state of the hcs ucsmync require-ucsm-certificate. The state of the ucsmsync require-ucsm-certificate is either Enabled or Disabled.

#### **Command Syntax**

**show hcs ucsmsync require-ucsm-certificate**

#### **Parameters**

None

#### **Example**

admin:show hcs ucsmsync require-ucsm-certificate

HCS ucsmsync require-ucsm-certificate is disabled

### **Requirements**

Command privilege level: 0

## <span id="page-23-1"></span>**show hcs sdrconfig**

This command displays the local node's JMS Broker IP Address. The IP Address shown should be the APP node's IP Address. If the APP node's IP Address is not shown, execute the **show hcs cluster verify detailed** command to determine if the cluster configuration is correct. If required, execute the **set hcs cluster config** command to update the cluster configuration.

#### **Example**

```
admin:show hcs sdrconfig
Reading SDRConfig..
Reading SDRConfig..DONE
An IP Address has been detected.
```
Primary SDR node IP Address: 106.1.34.39

### **Requirements**

Command privilege level: 1

Allowed during upgrade: No

## <span id="page-24-0"></span>**show hcs vcentersync require-vcenter-certificate**

This command displays the state of the HCS vcentersync require-vcenter-certificate. The state of the vcentersync require-vcenter-certificate is either enable or disable.

#### **Command Syntax**

**show hcs vcentersync require-vcenter-certificate**

### **Parameters**

None

**Example**

```
read service parameter: vcentersync require-vcenter-certificate
HCS fulfillment auto-vm-linkage is enable
```
#### **Requirements**

Command privilege level: 0

Allowed during upgrade: No

## <span id="page-24-1"></span>**show hcs version**

This command displays the local HCS version. It also displays any disparity between the actual installed HCS version and what is being reported in the cluster table.

#### **Requirements**

Command privilege level: 1

Allowed during upgrade: yes

#### **Example**

```
admin:show hcs version
HCS Version is : 10.0.0.98030-1
```
## <span id="page-24-2"></span>**show ipsec\***

### **show ipsec information**

This command displays detailed information about the specified ipsec policy.

**show ipsec information** {*policy\_group*| *policy\_name*}

### **Syntax Description Parameters Description**

*policy\_group*

Τ

![](_page_25_Picture_372.jpeg)

*policy\_name*

**Command Modes** Administrator (admin:)

### **Usage Guidelines**

### **Requirements**

Command privilege level: 1

Allowed during upgrade: yes

### **Example**

![](_page_25_Picture_373.jpeg)

## **show ipsec policy\_group**

This command displays all the ipsec policy group on the node.

![](_page_25_Picture_374.jpeg)

Allowed during upgrade: Yes

### **show ipsec policy\_name**

This command displays the list of ipsec policy names that exist in the specified policy group.

**show ipsec policy\_name** *policy\_group*

![](_page_26_Picture_237.jpeg)

**Command Modes** Administrator (admin:)

**Requirements** Command privilege level: 1 Allowed during upgrade: Yes

### **show ipsec status**

![](_page_26_Picture_238.jpeg)

**Command Modes** Administrator (admin:)

### <span id="page-26-0"></span>**Usage Guidelines**

### **Requirements**

Command privilege level: Allowed during upgrade:

## **show logins**

This command lists recent logins to the server

**show logins** [ *number* ]

**Syntax Description** 

Г

![](_page_26_Picture_239.jpeg)

I

**Command Modes** Administrator (admin:)

### **Requirements**

Command privilege level: 0 Allowed during upgrade: Yes

# <span id="page-27-0"></span>**show memory**

This command displays information about the onboard memory.

**show memory** {**count| modules| size**}

![](_page_27_Picture_238.jpeg)

<span id="page-27-1"></span>**Command Modes** Administrator (admin:)

### **Requirements**

Command privilege level: 0 Allowed during upgrade: Yes

## **show myself**

This command displays information about the current account.

![](_page_27_Picture_239.jpeg)

Allowed during upgrade: Yes

## <span id="page-28-0"></span>**show network\***

### **show network all**

This command shows network information for listening and nonlistening sockets.

**show network all [detail] [page]** [**search** *srchtext*]

![](_page_28_Picture_237.jpeg)

**Command Modes** Administrator (admin:)

### **Requirements**

Command privilege level: 0 Allowed during upgrade: Yes

### **show network cluster**

This command lists nodes in the network cluster.

**show network cluster**

**Command Modes** Administrator (admin:)

### **Requirements**

Command privilege level: 0 Allowed during upgrade: Yes

### **show network dhcp eth0**

I

This command shows DHCP status information.

**show network dhcp eth0**

I

### **Command Modes** Administrator (admin:)

**Usage Guidelines** The **eth0** parameter displays Ethernet port 0 settings, including DHCP configurations and options.

### **Requirements**

Command privilege level: 0 Allowed during upgrade: Yes

### **show network eth0**

This command shows network information for ethernet 0.

**show network eth0 [detail]** [**search** *srchtxt*]

![](_page_29_Picture_244.jpeg)

![](_page_29_Picture_245.jpeg)

![](_page_30_Picture_280.jpeg)

**Command Modes** Administrator (admin:)

### **Requirements**

Command privilege level: 0 Allowed during upgrade: Yes

## **show network ip\_conntrack**

This command shows ip\_conntrack usage information.

**show network ip\_conntrack**

**Command Modes** Administrator (admin:)

### **Requirements**

Command privilege level: 0 Allowed during upgrade: Yes

### **show network ipprefs**

### **show network ipprefs**

This command shows the list of ports that have been requested to be opened or translated in the firewall.

**show network ipprefs** {**all| enabled| public**}

![](_page_30_Picture_281.jpeg)

**Command Modes** Administrator (admin:)

П

#### **Requirements**

Command privilege level: 0

Allowed during upgrade: Yes

### **Example**

```
admin:show network ipprefs public
Application IPProtocol PortValue HashLimit (max:rate) H-Status ConnLimit C-Status Type
XlatedPort Status Description
                     ----------- --------- --------- -------------------- -------- --------- -------- ----
---------- ------ ------------
                                   1500:25/second enabled - disabled public
- enabled sttp and ssh<br>tomcat tcp 443
             tcp 443 4000:50/second disabled 300 enabled public
8443 enabled secure web<br>tomcat tcp 8
        tcp 80 4000:50/second disabled 300 enabled public
8080
```
### **show network ipv6**

This command shows IPv6 network routes and network settings.

![](_page_31_Picture_317.jpeg)

**Command Modes** Administrator (admin:)

### **Requirements**

Command privilege level: 0 Allowed during upgrade: Yes

**show network ipv6** {**route| settings**}

## **show network max\_ip\_conntrack**

This command shows max\_ip\_conntrack information.

**show network max\_ip\_conntrack**

**Command Modes** Administrator (admin:)

### **Requirements**

Command privilege level: 0 Allowed during upgrade: Yes

**show network route**

This command shows network routing information.

**show network route [detail]** [**search** *srchtext*]

![](_page_32_Picture_291.jpeg)

**Command Modes** Administrator (admin:)

### **Requirements**

Command privilege level: 0 Allowed during upgrade: Yes

### **show network status**

This command shows active internet connections.

**show network status [detail] [listen] [process] [all] [nodns]**[**search** *stext*]

### **Syntax Description**

Г

![](_page_32_Picture_292.jpeg)

### **Command Modes** Administrator (admin:)

#### **Requirements**

Command privilege level: 0

Allowed during upgrade: Yes

### **Example**

This example displays active internet connections. admin: show network status

## <span id="page-33-0"></span>**show open\***

### **show open files\***

### **show open files all**

This command shows all open files on the system.

**show open files all**

**Command Modes** Administrator (admin:)

#### **Requirements**

Command privilege level: 0

### **show open files process**

The command shows open files that belong to a specified process.

**show open files process** *processID*

![](_page_33_Picture_203.jpeg)

**Command Modes** Administrator (admin:)

### **Requirements**

Command privilege level: 0

### **show open files regexp**

This command shows open files that match the specified regular expression.

**show open files regexp** *reg\_exp*

![](_page_34_Picture_232.jpeg)

**Command Modes** Administrator (admin:)

**Requirements** Command privilege level: 0

### **show open ports\***

### **show open ports all**

This command shows all open ports on the system.

#### **show open ports all**

### **Command Modes** Administrator (admin:)

### **Requirements**

Command privilege level: 0

### **show open ports process**

This command displays open ports the belong to a specified process.

**show open ports process** *processID*

![](_page_34_Picture_233.jpeg)

ı

**Syntax Description Parameters Description** *processID* Specifies a process.

T

![](_page_35_Picture_246.jpeg)

### **Requirements**

Command privilege level: 0

# <span id="page-35-0"></span>**show packages**

This command displays the name and version for installed packages.

**show packages** {**active| inactive**} *name* **[page]**

![](_page_35_Picture_247.jpeg)

**Command Modes** Administrator (admin:)

### **Requirements**

Command privilege level: 0 Allowed during upgrade: Yes

## <span id="page-36-0"></span>**show password\***

### **show password age**

This command displays the information about the configured password. **Command Syntax show password age** displays information about the configured password age parameters **expiry [minimum-age | maximum-age]** displays the configured password expiration parameters. **Parameters** None **Requirements** Command privilege level: 0 Allowed during upgrade: No

### **show password complexity character**

This command displays the status of the password complexity as enabled or disabled.

### **Requirements**

Command privilege level: 0

Allowed during upgrade: Yes

**Command Syntax**

**show password complexity character**

### **Parameters**

None

### **Usage Guidelines**

When enabled, the password must adhere to the following guidelines:

- It must contain at least one lowercase character.
- It must contain at least one uppercase character.
- It must contain one digit.
- It must contain one special character.
- A password comprised of all adjacent characters on the keyboard will not be accepted.
- None of the previous ten passwords can be reused.
- The admin user password can be changed only once in 24-hours.

A violation of any of the these rules will result in a failure.

### **Requirements**

Command privilege level: 0

Allowed during upgrade: No

### **show password complexity length**

This command displays the minimum length of Unified CM OS account passwords. The default specifies 6.

**Command Syntax show password complexity length Parameters** None **Requirements** Command privilege level: 0 Allowed during upgrade: No

### **show password history**

This command displays the number of passwords that are maintained in the password history, for OS admin accounts.

**Command Syntax**

**show password history**

### **Requirements**

Command privilege level: 0

Allowed during upgrade: No

### **show password inactivity**

This command displays the status of password inactivity. **Command Syntax show password inactivity Parameters** None **Requirements**

Command privilege level: 0

Allowed during upgrade: No

## <span id="page-38-0"></span>**show perf\***

### **show perf counterhelp**

This command displays information about the specified perfmon counter.

**show perf counterhelp** *class-name counter-name*

![](_page_38_Picture_268.jpeg)

![](_page_38_Picture_269.jpeg)

**Usage Guidelines** If the class name or counter name contains white spaces, enclose the name in double quotation marks.

#### **Requirements**

Command privilege level: 0 Allowed during upgrade: Yes

### **show perf list categories**

This command lists the categories in the perfmon system.

**show perf list categories**

**Command Modes** Administrator (admin:)

### **Requirements**

Command privilege level: 0 Allowed during upgrade: Yes

### **show perf list classes**

Π

This command lists perfmon classes (objects).

I

**show perf list classes** [**cat** *category*] [**detail**]

![](_page_39_Picture_286.jpeg)

**Command Modes** Administrator (admin:)

### **Requirements**

Command privilege level: 0 Allowed during upgrade: Yes

### **show perf list counters**

This command lists perfmon counters for the specified perfmon class.

**show perf list counters** *class-name* [**detail**]

![](_page_39_Picture_287.jpeg)

## **show perf list instances**

This command lists the perfmon instances for the specified perfmon class.

**show perf list instances** *class-name* [**detail**]

![](_page_40_Picture_317.jpeg)

**Requirements** Command privilege level: 0 Allowed during upgrade: Yes

## **show perf query class**

This command queries a perfmon class and displays all the instances and counter values of each instance.

**show perf query class** *class-name* [*,class-name...*]

![](_page_40_Picture_318.jpeg)

### **show perf query counter**

Г

This command queries the specified counter or counters and displays the counter value of all instances.

T

**show perf query counter** *class-name counter-name* [*,counter-name...*]

![](_page_41_Picture_396.jpeg)

### **Requirements**

Command privilege level: 0

Allowed during upgrade: Yes

## **show perf query instance**

This command queries the specified instance and displays all its counter values.

**show perf query instance** *class-name instance-name* [*,instance-name...*]

![](_page_41_Picture_397.jpeg)

### **Requirements**

Command privilege level: 0 Allowed during upgrade: Yes

### **show perf query path**

This command queries a specified perfmon path.

**show perf query path** *path-spec* [*,path-spec...*]

![](_page_42_Picture_307.jpeg)

## <span id="page-42-0"></span>**show process\***

### **show process list**

Г

This command displays a list of all the processes and critical information about each process and visually indicates the child-parent relationships between the processes.

**show process list** [**file** *filename*] [**detail**]

T

![](_page_43_Picture_357.jpeg)

### **Command Modes** Administrator (admin:)

### **Requirements**

Command privilege level: 1 Allowed during upgrade: Yes

## **show process load**

This command displays the current load on the system.

**show process load** [**cont**] [**clear**] [**noidle**] [**num** *number*] [**thread**] [**cpu | memory | time**] [**page**]

![](_page_43_Picture_358.jpeg)

**Command Modes** Administrator (admin:)

### **Requirements**

Command privilege level: 1

Allowed during upgrade: Yes

### **show process name**

This command displays the details of processes that share the same name and indicates their parent-child relationship.

**show process name** *process* [**file** *filename*]

![](_page_44_Picture_279.jpeg)

**Command Modes** Administrator (admin:)

#### **Requirements**

Command privilege level: 1 Allowed during upgrade: Yes

### **show process open-fd**

This command lists the open file descriptors for a comma-separated list of process IDs.

**show process open-fd** *process-id* [*,process-id2*]

# **Syntax Description**

![](_page_44_Picture_280.jpeg)

### **Command Modes** Administrator (admin:)

Π

#### **Requirements**

Command privilege level: 1 Allowed during upgrade: Yes

I

## **show process pid**

This command shows a specific process number or command name.

**show process pid** *pid* [**file** *filename*]

![](_page_45_Picture_287.jpeg)

### **Command Modes** Administrator (admin:)

**Requirements**

Command privilege level: 1

Allowed during upgrade: Yes

### **show process search**

This command searches for the pattern that the regular expression regexp specifies in the output of the operating system-specific process listing.

**show process search** *regexp* [**file** *filename*]

![](_page_45_Picture_288.jpeg)

**Command Modes** Administrator (admin:)

### **Requirements**

Command privilege level: 1 Allowed during upgrade: Yes

## **show process user**

This command retrieves details of processes that share the user name and displays parent-child relationship.

**show process user** *username* [**file** *filename*]

![](_page_46_Picture_284.jpeg)

### **Command Modes** Administrator (admin:)

### **Requirements**

Command privilege level: 1 Allowed during upgrade: Yes

### **show process using-most cpu**

This command displays a list of the most CPU-intensive processes.

**show process using-most cpu** [*number*] [**file** *filename*]

![](_page_46_Picture_285.jpeg)

**Command Modes** Administrator (admin:)

Π

### **Requirements**

Command privilege level: 1 Allowed during upgrade: Yes

ı

### **show process using-most memory**

This command displays a list of the most memory-intensive processes.

**show process using-most memory** [*number*] [**file** *filename*]

![](_page_47_Picture_333.jpeg)

### **Command Modes** Administrator (admin:)

**Requirements** Command privilege level: 1

Allowed during upgrade: Yes

# <span id="page-47-0"></span>**show registry**

This command displays the contents of the registry.

**show registry** *system component* [*name*] [**page**]

![](_page_47_Picture_334.jpeg)

### **Command Modes** Administrator (admin:)

**Usage Guidelines** If the name is "page," and you want to display the output one page at a time, use the command **show registry** *system component name* **page page**

To show all components in a system, enter the wildcard character \* in the command: **show registry** *system* **\***

### **Requirements**

Command privilege level: 1

Allowed during upgrade: Yes

### **Example**

This example shows the contents of the cm system, dbl/sdi component.

```
admin:show registry cm dbl/sdi
system = cm
  component = dbl/sdi
     tracelevel=127
     enable=1
     outputdebugstringflag=0
     numminutes=1440
     tracefile=/var/log/active/cm/trace/dbl/sdi/dbl.log
     numfiles=250
     numlines=10000
```
## <span id="page-48-0"></span>**show risdb\***

### **show risdb list**

Г

This command displays the tables that are supported in the Realtime Information Service (RIS) database.

**show risdb list** [**file** *filename*]

![](_page_48_Picture_339.jpeg)

I

### **show risdb query**

This command displays the contents of the specified RIS tables.

**show risdb query** *table1 table2 table3 ...*[**file** *filename*]

![](_page_49_Picture_272.jpeg)

Allowed during upgrade: Yes

## <span id="page-49-0"></span>**show session maxlimit**

This command shows the upper limit for concurrent SSH sessions.

**show session maxlimit**

<span id="page-49-1"></span>**Command Modes** Administrator (admin:)

### **Requirements**

Command privilege level: 1 Allowed during upgrade: Yes

## **show smtp**

This command displays the name of the SMTP host.

**show snmp**

**Command Modes** Administrator (admin:)

### **Requirements**

Command privilege level: 0 Allowed during upgrade: Yes

## <span id="page-50-0"></span>**show stats io**

This command displays the IO statistics.

**show stats io** [**kilo**] [**detail**] [**page**] [**file** *filename*]

![](_page_50_Picture_295.jpeg)

**Command Modes** Administrator (admin:)

<span id="page-50-1"></span>**Usage Guidelines** The **file** option saves the information to platform/cli/filename.txt. Ensure that the filename does not contain the "." character.

### **Requirements**

Command privilege level: 1

Allowed during upgrade: Yes

## **show status**

Г

This command displays basic platform status.

**show status**

**Command Modes** Administrator (admin:)

T

**Usage Guidelines** This command displays the following basic platform status:

- hostname
- date
- timezone
- locale
- product version
- platform version
- CPU usage
- memory and disk usage

### **Requirements**

Command privilege level: 0

Allowed during upgrade: No

## <span id="page-51-0"></span>**show tech\***

### **show tech all**

This command displays the combined output of all **show tech** commands.

### **show tech all** [**page**] [**file** *filename*]

![](_page_51_Picture_278.jpeg)

 $\mathbf{I}$ 

Allowed during upgrade: Yes

## **show tech network all**

This command displays all network tech information.

**show tech network all** [**page**] [**search** *text*] [**file** *filename*]

![](_page_52_Picture_353.jpeg)

**show tech network hosts** [**page**] [**search** *text*] [**file** *filename*]

![](_page_52_Picture_354.jpeg)

Π

### **Command Modes** Administrator (admin:)

### **Usage Guidelines** The **file** option saves the information to platform/cli/filename.txt. Ensure that the file name does not contain the "." character

### **Requirements**

Command privilege level: 1

Allowed during upgrade: Yes

### **show tech network interfaces**

This command displays information about the network interfaces.

**show tech network interfaces** [**page**] [**search** *text*] [**file** *filename*]

![](_page_53_Picture_344.jpeg)

### **show tech network resolv**

This command displays information about hostname resolution.

**show tech network resolv** [**page**] [**search** *text*] [**file** *filename*]

![](_page_54_Picture_352.jpeg)

## **show tech network routes**

 $\mathbf{I}$ 

This command displays information about network routes.

**show tech network routes** [**page**] [**search** *text*] [**file** *filename*]

![](_page_54_Picture_353.jpeg)

not contain the "." character

Π

### **Requirements**

Command privilege level: 1

Allowed during upgrade: Yes

### **show tech network sockets**

This command displays the list of open sockets.

**show tech network sockets**{**numeric**}

![](_page_55_Picture_322.jpeg)

### **Command Modes** Administrator (admin:)

**Requirements**

Command privilege level: 1

Allowed during upgrade: Yes

### **show tech runtime**

This command displays CPU usage information at the time the command is run.

**show tech runtime** {**all| cpu| disk| env| memory**} **page file** *filename*

![](_page_55_Picture_323.jpeg)

![](_page_55_Picture_324.jpeg)

![](_page_56_Picture_370.jpeg)

### **Command Modes** Administrator (admin:)

### **Requirements**

Command privilege level: 1 Allowed during upgrade: Yes

## **show tech system**

 $\mathsf I$ 

This command displays all the system information.

**show tech system** {**all| bus| hardware| host| kernel modules| software| tools**} **page file** *filename*

![](_page_56_Picture_371.jpeg)

I

**Command Modes** Administrator (admin:)

### **Requirements**

Command privilege level: 1 Allowed during upgrade: Yes

# <span id="page-57-0"></span>**show timezone**

## **show timezone config**

This command displays the current timezone settings.

**show timezone config**

**Command Modes** Administrator (admin:)

### **Requirements**

Command privilege level: 0 Allowed during upgrade: Yes

### **show timezone list**

This command displays the available timezones.

**show timezone list** [**page**]

![](_page_57_Picture_198.jpeg)

### <span id="page-58-0"></span>**show trace**

This command displays the trace configuration for the specified service.

**Command Syntax**

**show trace**

### **Usage Guidelines**

For a list of services, see the *Cisco Hosted Collaboration Mediation Fulfillment Planning Guide, Release 10.1(1)*.

Enter **all** to display the trace configurations of all the services.

### **Requirements**

Command privilege level: 0

Allowed during upgrade: No

## <span id="page-58-1"></span>**show tracelevels**

This command displays the allowed trace levels for the specified service name.

**Command Syntax**

**show tracelevels**

### **Usage Guidelines**

The system prompts you for the service name.

For a list of services, see the *Cisco Hosted Collaboration Mediation Fulfillment Planning Guide, Release 10.1(1)*.

### **Requirements**

Command privilege level: 0

Allowed during upgrade: No

## <span id="page-58-2"></span>**show ups status**

This command shows the current status of the USB-connected APC smart-UPS device and starts the monitoring service if it is not already started.

This command provides full status only for 7835-H2 and 7825-H2 servers.

**Command Syntax**

**show ups status**

**Requirements**

Command privilege level: 0

Allowed during upgrade: No

## <span id="page-59-0"></span>**show version\***

### **show version active**

This command displays the software version on the active partition.

**show version active**

**Command Modes** Administrator (admin:)

### **Requirements**

Command privilege level: o Allowed during upgrade: Yes

### **show version inactive**

This command displays the software version on the inactive partition

**show version inactive**

<span id="page-59-1"></span>**Command Modes** Administrator (admin:)

### **Requirements**

Command privilege level: 0 Allowed during upgrade: Yes

## **show web-security**

This command displays the contents of the current web-security certificate.

**show web-security**

**Command Modes** Administrator (admin:)

### **Requirements**

Command privilege level: 0 Allowed during upgrade: Yes

## <span id="page-60-0"></span>**show webapp session timeout**

This command displays the webapp session timeout value, which is the amount of time, in minutes, that can elapse before a web application times out and logs off the user.

**show webapp session timeout**

### **Command Modes** Administrator (admin:)

### **Requirements**

Command privilege level: 0

Allowed during upgrade: Yes

## <span id="page-60-1"></span>**show workingdir**

I

This command retrieves the current working directory for activelog, inactivelog, install, and TFTP.

#### **show workingdir**

**Command Modes** Administrator (admin:)

### **Requirements**

Command privilege level: 0 Allowed during upgrade: Yes

 $\mathbf I$ 

 **Cisco HCMF Command Line Interface Reference Guide, Release 10.1(1)**

**62**